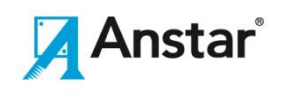

# **ASENNUSOHJE**

# **AColumn**

**Pilarikenkäliitoksen mitoitusohjelma versio 5.0 (13.10.2020)**

### **1 ACOLUMN OHJELMAN ASENNUS**

### **1.1 Ohjelman lataus Anstarin kotisivulta**

Ohjelma kopioidaan Anstarin kotisivulta **[www.anstar.fi/ohjelmat/](http://www.anstar.fi/ohjelmat/)** kohdasta *AColumn mitoitusohjelma pilarikengille ja pulteille*. Käyttöjärjestelmävaatimus on Windows 10 ja 11.

Ohjelman asennuspaketin **AColumn300.zip** voi tallettaa *Save File* valinnalla kiintolevylle. Anstarin mitoitusohjelmia varten kannattaa perustaa oma kansio, minne tahansa *C:\...\Anstar\AColumn.*

**HUOM:** Ohjelmaa ei kuitenkaan saa asentaa Windowsin *C:\Program Files* kansioon, koska käyttöjärjestelmän suojaustaso saattaa estää ohjelman käytön sieltä.

Talletuksen jälkeen asennuspaketti *AColumn300.zip* puretaan valittuun ohjelmakansioon.

**HUOM:** Tämä ohjelma korvaa kokonaan Anstarin vanhan COLJOINT mitoitusohjelman, jonka käyttö pitää vanhentuneena lopettaa.

### **1.2 Ohjelman asennus**

Ohjelman asennus käynnistyy *AColumn300.exe* tiedostosta. Ohjelmasta ei ole vielä verkkoversiota joten asennnus tehdään aina konekohtaisesti. Asennus kannattaa ajaa *Run as administrator* oikeuksilla, koska jotkut suojausjärjestelmät saattavat aiheuttaa ongelmia ohjelman käytössä.

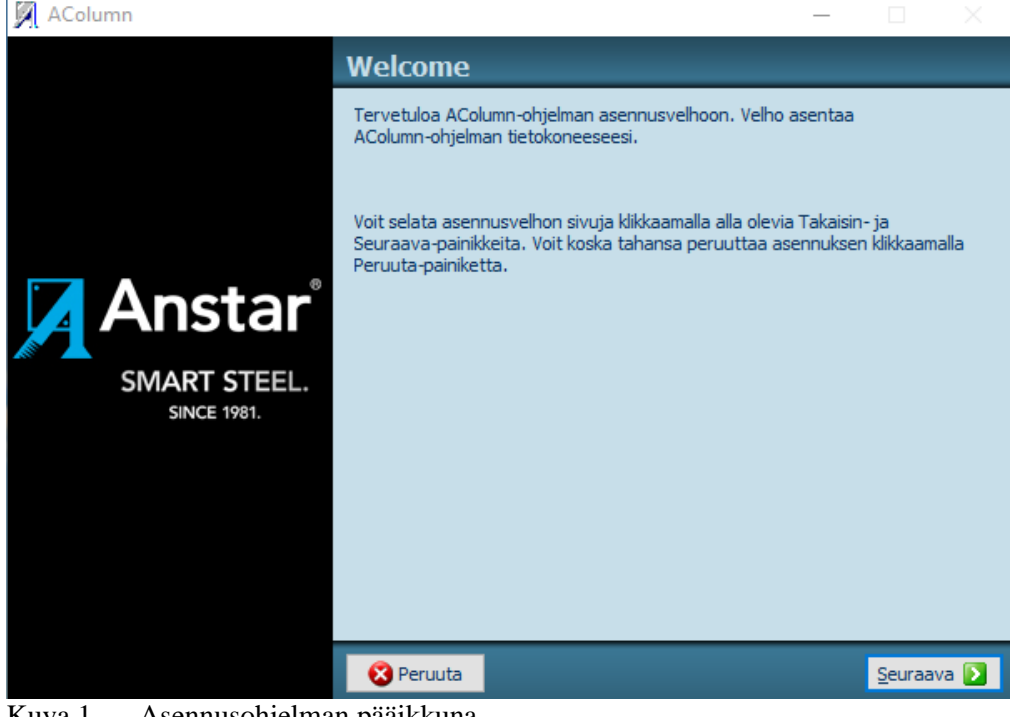

Kuva 1. Asennusohjelman pääikkuna

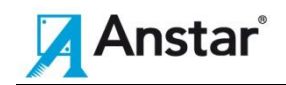

#### **Asennuksessa on seuraavat vaiheet:**

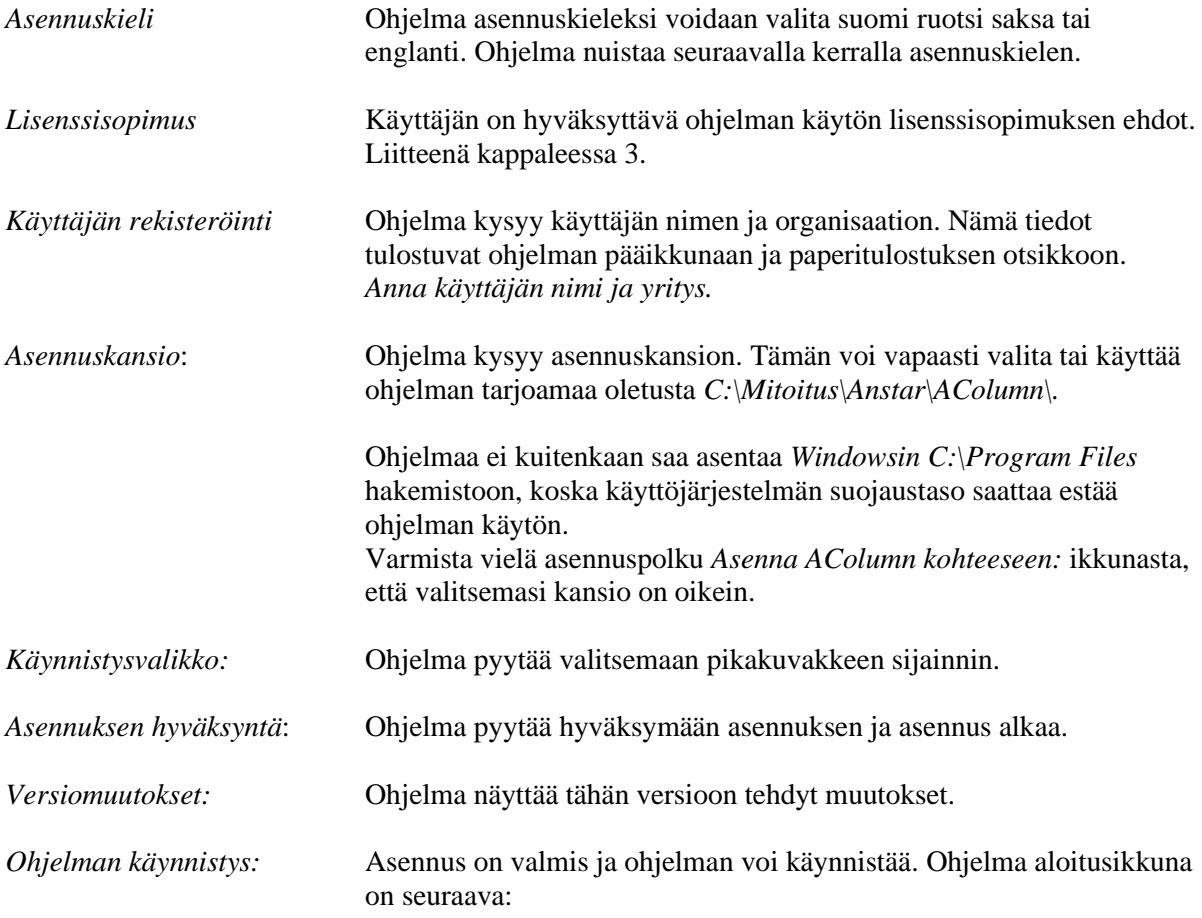

# **2 OHJELMAN KÄYTTÖ**

## **2.1 Ohjelman käynnistys**

Ohjelma käynnistyy pääikkunaan, johon muodostetaan liitosrakenne ja laskettavat tuotteet.

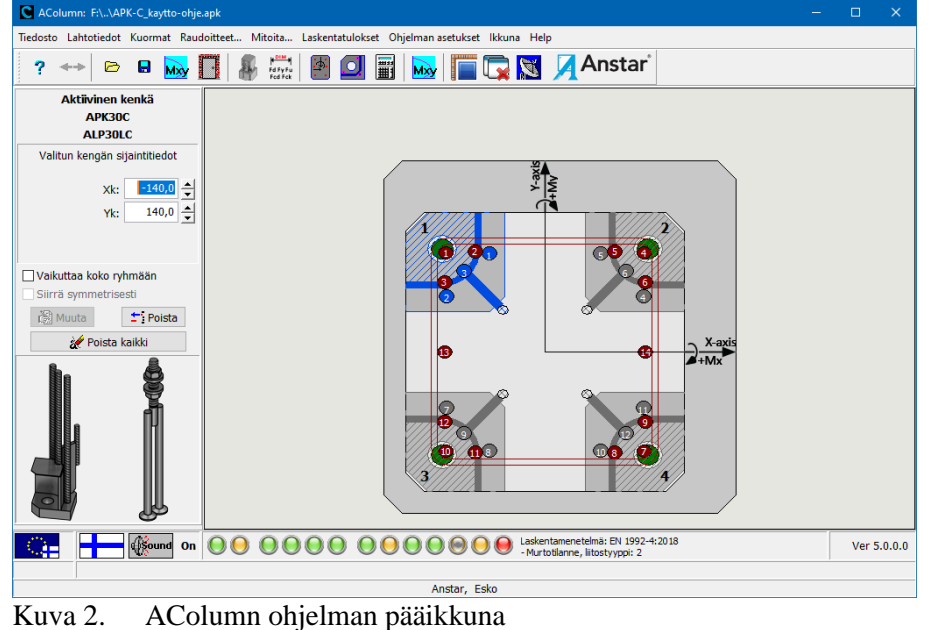

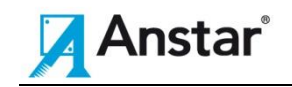

### **2.2 Ohjelman käyttötarkoitus.**

AColumn ohjelmalla rakennesuunnittelija voi suorittaa Anstarin pilarikenkä- ja peruspulttituotteiden suunnittelun betonipilarin liitoksissa. Ohjelmalla voi suorittaa Anstarin kenkä-pulttituotteiden lopullisen lujuuslaskennan. Ohjelma suorittaa myös pilarin ja perustuksen pääraudoituksen laskennan liitoksen alueella sekä laskee liitoksen tarvittavan lisäraudoituksen. Ohjelma tulostaa laskelma-aineiston rakennusvalvontaa varten

AColumn ohjelman käyttöä varten on laadittu pilarikenkä- ja peruspulttituotteista seuraavat käyttöohjeet, joista saa lisää tietoa Anstarin tuotteista

Näissä käyttöohjeissa on myös ohjeet AColumn ohjelman käytöstä ja eri tuotteiden mitoitusperusteet.

- 1. AHK Pilarikengät Käyttöohje
- 2. APK-C Pilarikengät Käyttöohje
- 3. ASL Seinäkengät Käyttöohje
- 4. ATP ja AHP Harjateräspultit Käyttöohje
- 5. ALP-C Peruspultit Käyttöohje
- 6. APK-CM palkkikengät Käyttöohje

Käyttöohjeet voi kopioida Anstarin nettisivuilta [www.anstar.fi/tuotteet/](http://www.anstar.fi/tuotteet/)

### **2.3 Ohjelman käyttämät laskentanormit ja laskentakansio**

Laskennan alussa luodaan projektikansio *Tiedosto/projektikansio* alasvetovalikosta. Projektikansiota luotaessa sinne valitaan ohjelman tässä kansiossa käyttämä laskentanormi. Projektikansion valinta ottaa käyttöön automaattisesti seuraavalla laskentakerralla sinne kopioiden laskentanormin. Normin vaihto tehdään luomalla toinen projektikansio, jonne kopioidaan haluttu normi. Laskentanormi näkyy myös pikakuvakkeena pääikkunan vasemmassa alakulmassa.

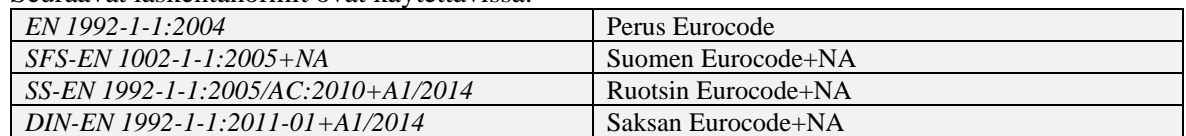

Seuraavat laskentanormit ovat käytettävissä:

Ohjelma toimii suomen, ruotsin ja englannin kielillä ja tulossa on saksa.

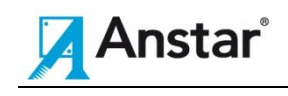

# **3 END USER LICENCE AGREEMENT**

Anstar Oy END USER LICENSE AGREEMENT

#### IMPORTANT NOTICE: PLEASE READ CAREFULLY BEFORE INSTALLING THE SOFTWARE:

This license agreement ("License Agreement") is a legal agreement between you (both the individual installing the downloaded Software and any single legal entity for which the individual is acting) ("Licensee" or "you") and Anstar Oy, Erstantie 2, 15540 Villilähde, Finland, 0434083-8 ("Licensor" or "we") for this add-on content ("Content").

By ticking the "I accept the agreement" option and clicking the "Next" button, you agree to the terms and conditions of this License Agreement which will bind you.

The use of the Content and installation requires expert knowledge in the field of the Content (structural designer). The Content has been designed in such a way so as to give a specific type of result from the data which has been entered. It remains the responsibility of the Licensee to check these results before use and to assure that these results, which it provides, are suitable for the customer's specific application. The Content is only an aid without any guarantee to be faultless or for accuracy of the calculation in a specific application.

- 1. GRANT AND SCOPE OF THE LICENSE
- 1.1 In consideration of you agreeing to abide by the terms of this License Agreement, the Licensor hereby grants to you a non-exclusive, non-transferable license to use the Content on the terms of this License Agreement.
- 1.2 You may install and use the Content on one device or several devices for your private or business purposes.
- 2. LICENSEE'S UNDERTAKINGS
- 2.1 Except as expressly set out in this License Agreement or as permitted by any local law, you undertake:
- (a) not to rent, lease, sub-license, loan, or translate the Content;
- (b) not to make alterations to, or modifications of, the whole or any part of the Content nor permit the Content or any part of it to be combined with, or become incorporated in, any other programs;
- (c) not to disassemble, de-compile, reverse engineer or create derivative works based on the whole or any part of the Content nor attempt to do any such things.
- 3. INTELLECTUAL PROPERTY RIGHTS
- 3.1 You acknowledge that all intellectual property rights in the Content throughout the world belong to the Licensor and / or its licensors, that rights in the Content are licensed (not sold) to you, and that you have no rights in, or to, the Content other than the right to use them in accordance with the terms of this License Agreement.
- 3.2 You acknowledge that you have no right to have access to the Content in source code form.
- 3.3 The integrity of the Content is protected by technical protection measures so that the intellectual property rights, including copyright, in the Content of the Licensor are not misappropriated. You must not attempt in any way to remove or circumvent any such technical protection measures.
- 4. LIMITED WARRANTY
- 4.1 The Content is provided "as is" without any representations or warranties, and you agree to use the Content at your sole risk.
- 4.2 To the fullest extent permitted by applicable law, Licensor expressly disclaims all warranties of any kind with respect to the Content, whether express, implied, statutory or arising out of course of performance, course of dealing or usage of trade, including any warranties of merchantability, fitness for a particular purpose, satisfactory quality, accuracy, title or non-infringement.
- 5. LIMITATION OF LIABILITY
- 5.1 In no event shall the Licensor or its licensors have any liability for any incidental, consequential, indirect, special or punitive damages, or damages for lost profits, revenue, data, or business, arising

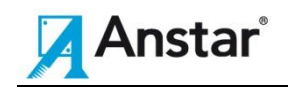

out of or in connection with this License Agreement, whether in contract, tort, strict product liability or otherwise, even if any representative of the Licensor has been advised of the possibility of such damages.

- 6. TERMINATION OF THE LICENSE AGREEMENT
- 6.1 The Licensor may terminate this License Agreement with immediate effect if you commit a material breach of the License Agreement.
- 7. ASSIGNMENT
- 7.1 You may not assign this License Agreement or any of your rights or obligations arising under it, without the Licensor's prior express consent.
- 8. APPLICABLE LAW AND JURISDICTION
- 8.1 This License Agreement is governed by and construed in accordance with Finnish law.
- 8.2 The parties agree that the courts of Finland shall (subject to the clause 8.3 below) have exclusive jurisdiction to settle any dispute which may arise out of, under, or in connection with this License Agreement.
- 8.3 For the exclusive benefit of the Licensor, the Licensor shall retain the right to bring proceedings as to the substance of the matter in the courts of the country of your residence / principal place of business.

If you have any questions about this License Agreement, feel free to contact us at: anstar@anstar.fi